## **Solution to the "modprobe: FATAL: Module drbd not found " error in Linux RHEL with kernel level 957 with IBM MQ RDQM (Replicated Data Queue Manager).**

Prema Laxmanachar Published on 05/08/2019 */ Updated on 05/08/2019*

## **Summary:**

When user installed IBM MQ 91 GA Replicated Data queue manager on the Linux RHEL 7.4 or later versions with kernel level is 957, user may face the problem while configuring RDQM HA setup. Most of the time RDQM queue manager fails to create with exceptions. This happens Mostly the problem is with DRBD setup.

## **User Scenario:**

1. First run the "hostnamectl" on the Linux RHEL machine to know the RHEL version and the kernel level

[root@LinuxRHEL91 RDQM]# hostnamectl Static hostname: LinuxRHEL91.fyre.ibm.com Icon name: computer-vm Chassis: vm Machine ID: e57cfe9136e9430587366e04f14195e1 Boot ID: 2155c98a2aa8433c984d1679b4796e98 Virtualization: kvm Operating System: Red Hat Enterprise Linux Server 7.5 (Maipo) CPE OS Name: cpe:/o:redhat:enterprise\_linux:7.5:GA:server Kernel: Linux 3.10.0-957.12.1.el7.x86\_64 Architecture: x86-64

2. Install IBM MQ 9.1 GA + RDQM (Replicated Data Queue Manager) , Upgrade the MQ and RDQM to MQ 9.1.0.1 (this is optional)

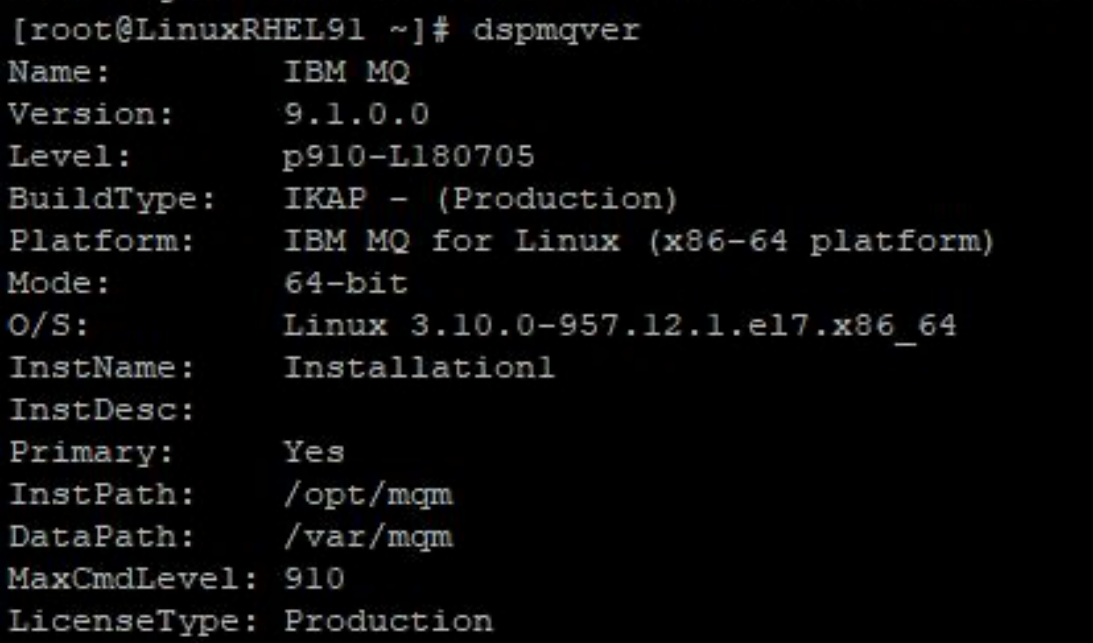

3. Run dspmqver / dspmqver -a , check for RDQM component version, kmod-drbd and pacemaker component version

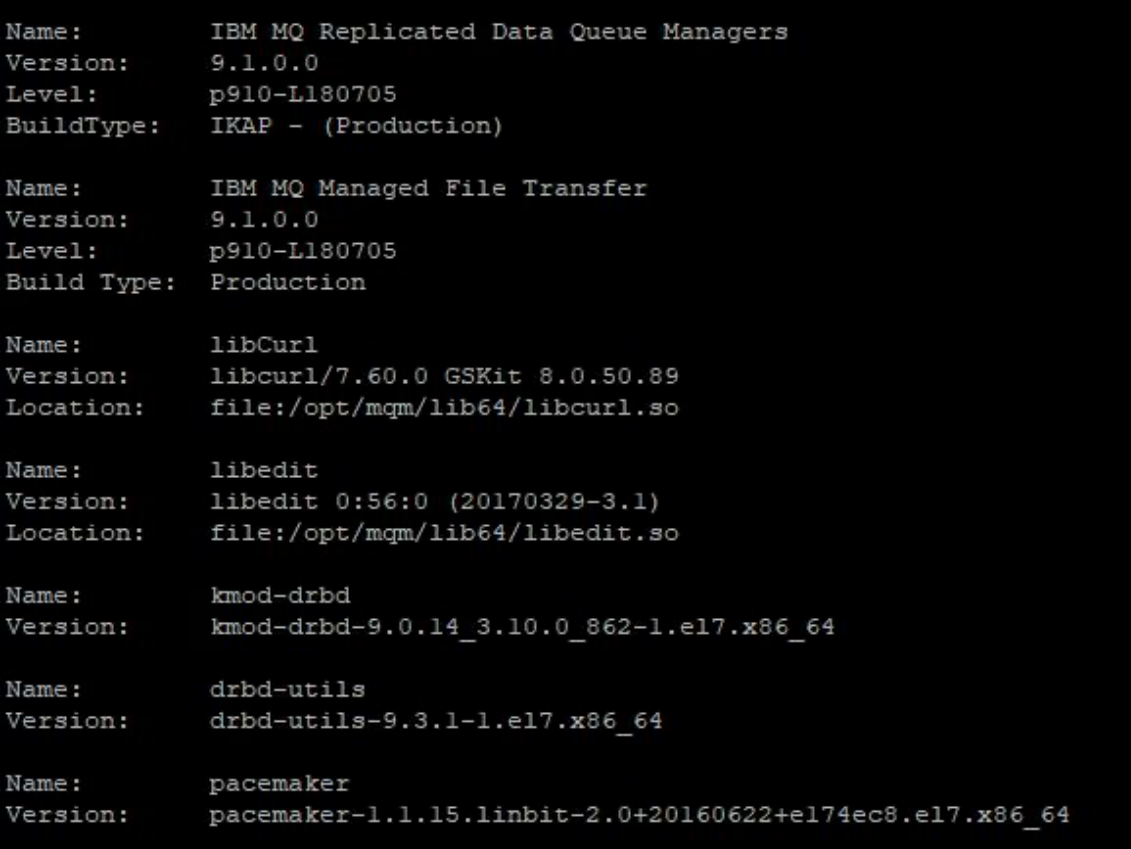

4. Run the command: modprobe drbd if it returns the message saying modprobe: FATAL: Module drbd not found, it means the drbd setup is not proper on the node. This command should be run on all the 3 nodes to ensure that the DRBD installation is proper.

If DRBD setup is not proper, then modprobe command give the below output. If modprobe command does not give any output, then it means the setup is proper.

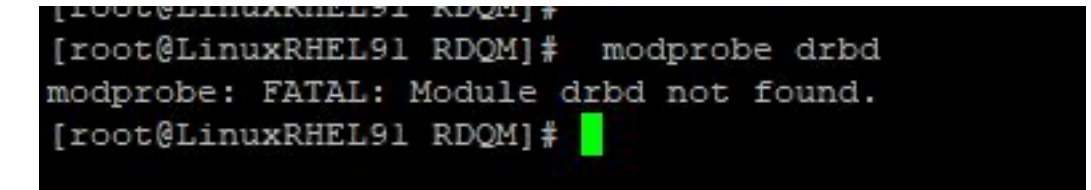

The drbd packages supplied with IBM MQ 9.1 GA / IBM MQ 9.1.0.1 Fix Pack is kmoddrbd-9.0.14  $3.10.0$   $862$ -1.el7.x86  $64$ .rpm whereas Linux version can be RHEL 7.4 and onward and kernel level might be Linux 3.10.0-957.12.1.el7.x86\_64. To know the machine kernel level, run the command "hostnamectl"

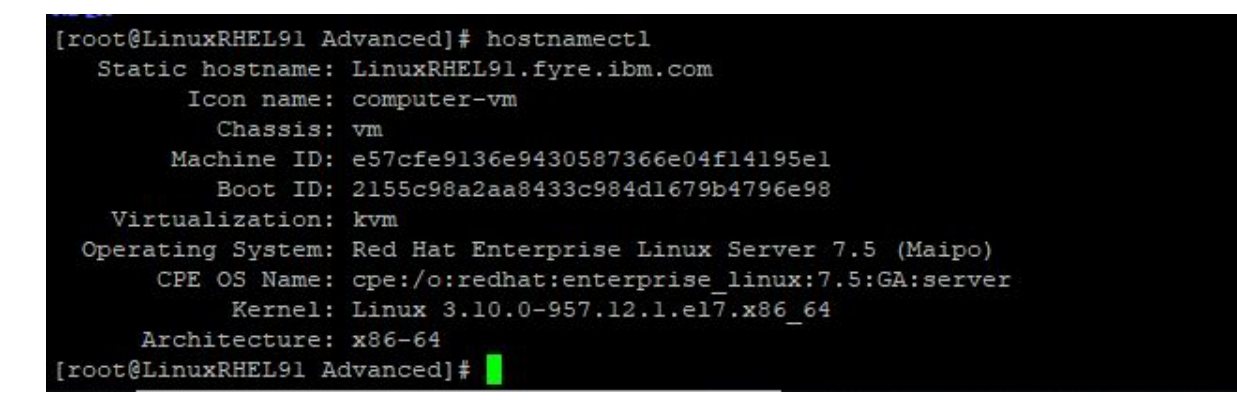

If this modprobe drbd is throwing error, then user might not be able to configure the RDQM HA Set up. While creating or starting the queue manager and the machine where modprobe is not working Replicated QM is not getting created.

**Good Practice:** Once the user installs the IBM MQ 9.1 GA + RDQM support, it is better to run the modprobe command on all the nodes and ensure that it does not give any fatal error.

**Solution :** Upgrade the IBM MQ 9.1 GA / IBM MQ 9.1.0.1 Fix Pack to IBM MQ 9.1.0.2 RDQM support. And check the kmod-drbd version is upgraded to "kmod-drbd-9.0.14\_3.10.0\_957-1.el7.x86\_64 "

```
Name: IBM MQ Replicated Data Queue Managers<br>Version: 9.1.0.1<br>Level: p910-001-181108
BuildType: IKAP - (Production)
             IBM MQ Managed File Transfer
Name:
Version: 9.1.0.1<br>Level: p910-001-181108
Build Type: Production
Name:
             libCurl
Version:
              libcurl/7.61.0 GSKit 8.0.55.2
Location:
             file:/opt/mqm/lib64/libcurl.so
            libedit
Name:
            libedit 0:58:0 (20180525-3.1)
Version:
             file:/opt/mqm/lib64/libedit.so
Location:
             kmod-drbd
Name:
             kmod-drbd-9.0.14 3.10.0 957-1.el7.x86 64
Version:
Name: drbd-utils<br>Version: drbd-utils-9.3.1-1.el7.x86_64
Name:
             pacemaker
Name:<br>Version:
              pacemaker-1.1.15.1inbit-2.0+20160622+e174ec8.e17.x86_64
```
After upgrading the RDQM to IBM MQ 9.1.0.2, run the modprobe drbd command. Modprobe drbd command should not return any error message across all the nodes.

```
[root@LinuxRHEL91 RDQM]# modprobe drbd
[root@LinuxRHEL91 RDQM]#
```
Now you are ready to start the RDQM Queue managers.

## **References:**

https://www.ibm.com/support/knowledgecenter/en/SSFKSJ\_9.1.0/com.ibm.mq.ins.doc/q130 560\_.htm https://www.ibm.com/support/knowledgecenter/SSFKSJ\_9.1.0/com.ibm.mq.con.doc/q13031 0\_.htm

by Prema Laxmanachar